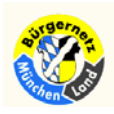

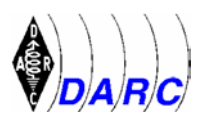

# **Verweise**

## **1. Aufbau von Verweisen**

### **1.1 Schema für alle Verweise in HTML**

Alle Verweise in HTML haben einen einheitlichen Aufbau, egal ob sie zu einem Verweisziel in der gleichen Datei, zu einer anderen Datei im eigenen Projekt, zu einer beliebigen WWW-Adresse oder zu einer beliebigen Datei eines anderen Dateityps im Internet oder lokal auf dem eigenen Rechner führen.

Aufbau-Schema:

<a href="[Verweisziel]">Verweistext</a>

Das Setzen eines Verweises beginnt mit <a href=  $(a = \text{anchor} = \text{Anker}, \text{href} = \text{hyper}$ reference = Hyper(text)-Referenz). Hinter dem Istgleichzeichen geben Sie das Verweisziel an. Das Verweisziel muß in Anführungszeichen stehen. Dahinter endet das einleitende Tag mit >. Es folgt der Text, der dem Anwender als Verweis angeboten wird (bei den meisten WWW-Browsern andersfarbig, häufig unterstrichen). Im Beispiel ist das der Text "Verweistext". Dahinter wird das abschließende Tag </a> notiert. Zwischen <a href=...> und </a> können Sie anstelle eines Verweistextes auch eine Grafik als Verweis einbinden.

Die verschiedenen Verweisziele werden in den Abschnitten 2. mit 8. getrennt behandelt:

- 2. Verweise auf eine Stelle innerhalb der gleichen HTML-Datei
- 3. Verweise auf eine andere HTML-Datei im eigenen Projekt
- 4. Verweise auf eine beliebige WWW-Adresse
- 5. Verweise auf eine beliebige FTP-, Gopher-, Telnet-, oder Newsgroup-Adresse
- 6. Verweise auf eine beliebige E-Mail-Adresse
- 7. Verweise auf eine beliebige Datei im Internet, auch eine Download-Datei
- 8. Verweise auf eine beliebige lokal abgelegte Datei

Abschnitt 9 enthält eine tabellarische Zusammenfassung der verschiedenen Verweise.

### **1.2 Allgemeines zu Verweisen**

Verweise sind ein entscheidender Bestandteil jedes Hypertext-Projekts und der "intelligente Mehrwert" des World Wide Web.

Mit Hilfe von Verweisen strukturieren Sie Ihr Projekt. Wenn Sie beispielsweise eine HTML-Datei mit einer Projekt-Einstiegsseite und verschiedene HTML-Dateien für Themenseiten planen, brauchen Sie in der Einstiegsseite Verweise zu allen Themenseiten und in jeder Themenseite einen Rücksprungverweis zur Einstiegsseite. Erst dadurch wird aus der losen Dateisammlung ein Hypertext-Projekt. In komplexeren Projekten größeren Umfangs finden Sie auch Verweise mit bestimmter Bedeutung - Verweise zu übergeordneten oder untergeordneten Ebenen, Verweise zum Blättern, Verweise zum Wechseln zwischen Beschreibungen und Anzeigebeispielen, Querverweise, Verweise zu anderen WWW-Adressen usw.

Alle Verweise in HTML haben den gleichen Aufbau (siehe oben). Das vereinfacht die Syntax, hat aber auch Nachteile: es gibt nämlich keine Verweise für bestimmte Aufgaben. Es ist

Hartwig Harm, DH2MIC verweis.doc/PDF 03.09.98 Seite 1 von 13

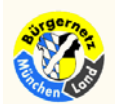

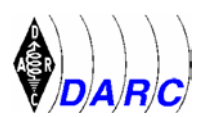

Ihnen überlassen, wie Sie zum Beispiel Verweise so gestalten, daß dem Anwender klar wird, ob es sich um einen Rückverweis zur Einstiegsseite, um einen Querverweis zu einem assoziativ verwandten Thema, oder etwa um einen Verweis zu einer ganz anderen WWW-Adresse handelt. Wichtig ist in allen Fällen ein aussagekräftiger Verweistext.

Schlecht ist: zurück (wohin eigentlich?) Gut ist: zurück zur Einstiegsseite (ah ja!)

Verweise lenken die Aufmerksamkeit des Anwenders sofort auf sich. Wenn Sie Verweise mitten im Text notieren, sollten Sie als Verweistext inhaltlich beschreibende Wörter anbieten, keine Wörter ohne Inhalt.

Schlecht ist: Für weitere Information klicken Sie hier (worum geht es "hier" eigentlich?) Gut ist: Weitere Information können Sie ebenfalls aufrufen (ah ja!)

Bei komplexeren Projekten sollten Sie sich überlegen, wie Sie dem Anwender die Vielzahl der Verweise mit unterschiedlicher Bedeutung intuitiv zugänglich machen. Ein sinnvoller Weg ist, den Verweisen kleine Symbolgrafiken voranzustellen, wie z.B. ein Dokument, Pfeile nach unten/oben. Durch aussagekräftige Symbole können Sie dem Anwender sofort signalisieren, um welche Art von Verweis es sich handelt. Die Symbolgrafiken sollten jedoch in der Höhe nicht größer sein als normaler Fließtext - normalerweise etwa 10-12 Pixel. Auch Grafiken als Verweise tragen häufig zu einer besseren Verweiskennzeichnung bei.

Zu wenige Verweise erschweren das Navigieren in einem Projekt und zeugen von wenig Kreativität beim Anbieter des Projekts. Zu viele Verweise verwirren den Anwender und können ein "Lost-in-Hyperspace-Gefühl" erzeugen - auch das wirft kein gutes Licht auf den Projektanbieter. Setzen Sie deshalb alle Verweise, die zum bequemen Navigieren nötig sind, und denken Sie auch an Querverweise sowie an sinnvolle Verweise zu anderen WWW-Adressen. Übertreiben Sie die Querverweistechnik aber nicht.

## **2. Projektverweise innerhalb einer HTML-Datei**

## **2.1 Anker für Verweise definieren**

Sie können von jeder beliebigen Stelle in einer HTML-Datei zu einer anderen beliebigen Stelle innerhalb der gleichen Datei einen Verweis setzen. Dazu brauchen Sie zwei Befehle:

 einen Befehl, um ein Verweisziel (Anker) zu definieren einen Befehl, um einen Verweis zu einem definierten Verweisziel zu setzen

Um einen Anker für mögliche Verweise zu definieren, gehen Sie beim Editieren an die Stelle, zu der ein Verweis führen soll (Verankerungsstelle für den Verweis). Es kann sich um ein einzelnes Wort mitten im Text handeln, um eine Überschrift, um eine referenzierte Grafik, egal was Sie wollen.

Beispiel:

<a name="Zieldef"><h3>Verweisziel definieren</h3></a>

Die Definition eines Verweisziels (Ankers) beginnt mit <a name= (a = anchor = Anker). Hinter dem Istgleichzeichen vergeben Sie einen dateiweit eindeutigen Namen für das Verweisziel (im Beispiel: "Zieldef"). Vergeben Sie keine zu langen Namen. Namen dürfen keine

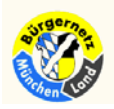

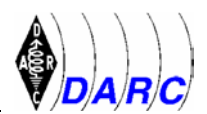

Leerzeichen und keine deutschen Umlaute enthalten. Benutzen Sie als Sonderzeichen höchstens den Unterstrich "\_". Der Name des Verweisziels muß in Anführungszeichen stehen. Hinter dem Verweiszielnamen endet das einleitende Tag mit >. Dahinter folgt ein Inhalt, zu dem der Verweis führen soll. Im Beispiel ist das eine Überschrift 3. Ordnung. Dahinter wird das abschließende Tag </a> notiert.

Der Bereich zwischen <a name=> und </a> darf nicht leer sein. In den meisten Fällen werden Sie Anker bei Überschriften setzen (so wie im Beispiel oben). Wenn nicht, markieren Sie irgendein Wort im Fließtext mit <a name="Ziel">Wort</a> oder etwa eine eingebundene Grafik (<a name="Ziel"><img src="datei.gif"></a>). (Das Einbinden von Grafiken wird an anderer Stelle beschrieben).

Sie können auch von einer anderen HTML-Datei aus einen Verweis zu einem Anker in der aktuellen Datei setzen. Der WWW-Browser ruft dann die aktuelle Datei auf und springt direkt an die verankerte Stelle. (siehe hierzu Abschnitt 3.3: Verweis zu Anker innerhalb einer anderen Datei).

### **2.2 Verweis zu Anker setzen**

Wenn Sie in einer HTML-Datei einen Anker definiert haben, können Sie einen Verweis auf die verankerte Stelle setzen. Sie müssen also zuerst einen Anker

Beispiel:

Wie Sie ein  $\leq a$  href="#Zieldef">Ziel für Verweise definieren $\leq/a$ > erfahren Sie dort.

Das Verweisziel ist der Name eines zuvor definierten Ankers. Dem Namen müssen Sie ein # voranstellen (im Beispiel: "#Zieldef", wobei "Zieldef" der Name eines zuvor definierten Ankers ist). Beachten Sie, daß Groß- und Kleinschreibung bei Definition und Aufruf eines Ankers übereinstimmen müssen.

## **3. Projektverweise zu anderen HTML-Dateien**

### **3.1 Verweis zu Datei im gleichen Verzeichnis**

Bei kleineren Projekten, zum Beispiel bei persönlichen Homepages, befinden sich alle Projektdateien zumeist im gleichen Verzeichnis, auch nach dem Upload auf einen WWW-Server. In diesem Fall genügt bei Verweisen zwischen den Dateien einfach die Angabe der anderen Datei.

<a href="datei.htm">Verweistext</a>

Das Verweisziel ist der Dateiname der anderen HTML-Datei.

Bei der Angabe des Dateinamens müssen Sie unbedingt zwischen Groß- und Kleinschreibung unterscheiden. Einige Systeme, allen voran MS Windows, sind bis heute entweder überhaupt nicht in der Lage, dies zu unterscheiden (bis Windows 3.11), oder sie unterscheiden es, aber nicht konsequent genug (Windows 95). Notieren Sie die Dateinamen in Ihren Verweisen dennoch exakt so, wie Sie die Dateinamen geschrieben haben wollen. Evtl. müssen Sie die Dateien nach dem Upload auf einen WWW-Server (häufig Unix-Rechner, die penibel zwischen Groß- und Kleinschreibung unterscheiden) alle noch mal mit

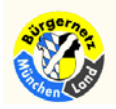

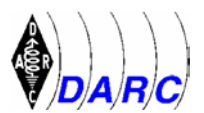

FTP-Befehlen umbenennen und dabei Groß- und Kleinschreibung so verwenden, wie es in Ihren Verweisen steht.

Legen Sie bereits beim lokalen Erstellen von HTML-Dateien, die später mal im WWW in einem gemeinsamen Verzeichnis stehen sollen, alle Dateien in einem gemeinsamen Verzeichnis ab. Nur so funktionieren die Verweise zwischen den Dateien.

### **3.2 Verweis zu Datei in anderem Verzeichnis (relativ)**

Bei größeren Projekten ist es sinnvoll, die Dateien auf mehrere Verzeichnisse zu verteilen. Dies dient der besseren Übersicht. Damit die Projekte auf andere Rechner mit anderen Verzeichnisstrukturen übertragbar bleiben, sollten Sie aber bei Verweisen zwischen Dateien, die zu Dateien in anderen Verzeichnissen führen, mit relativen Pfadnamen arbeiten.

#### Beispiele:

- <a href="verzeichnis/datei.htm">Verweis zu Datei in Verzeichnis unterhalb</a>
- <a href="verzeichnis/unterverz/datei.htm">Verweis zu Datei in Verzeichnis weit unterhalb</a>
- <a href="../datei.htm">Verweis zu Datei ein Verzeichnis höher</a>
- <a href="../../../datei.htm">Verweis zu Datei drei Verzeichnisse höher</a>
- <a href="../woanders/datei.htm">Verweis zu Datei in einem anderen Verzeichnis unterhalb des nächsthöheren</a>

Das Verweisziel ist die relative Pfadangabe und der Dateiname der anderen HTML-Datei.

Bei relativen Pfadnamen ist das Verzeichnis, in dem die Datei steht, die den Verweis enthält, der Bezugspunkt (im folgenden "akutelles Verzeichnis" genannt).

Wenn sich die HTML-Datei, auf die der Verweis führen soll, in einem Verzeichnis unterhalb des aktuellen Verzeichnisses befindet, notieren Sie den Namen des Unterverzeichnisses, dann einen Schrägstrich, dann den Namen der Zieldatei. Wenn sich die Zieldatei im nächsthöheren Verzeichnis zu dem aktuellen Verzeichnis befindet, notieren Sie zwei Punkte, einen Schrägstrich und dahinter den Namen der Zieldatei. Bei weiter entfernten Dateien müssen Sie mehrere Verzeichnisse aneinanderreihen, so wie in den obigen Beispielen.

Verwenden Sie zum Trennen der Verzeichnisnamen **immer den einfachen Schrägstrich**, auch, wenn Sie Ihr Projekt innerhalb einer DOS-/Windows-Umgebung erstellen. Der WWW-Browser benötigt die Angabe in Form von einfachen Schrägstrichen.

#### **3.3 Verweis zu Anker innerhalb einer anderen Datei**

Wenn Sie innerhalb einer anderen als einer aktuellen HTML-Datei Anker definiert haben, können Sie auch Verweise setzen, die direkt zu einem Anker innerhalb einer anderen Datei führen.

#### Beispiele:

- <a href="datei.htm#Zieldef">Verweistext</a>
- <a href="verzeichnis/datei.htm#Zieldef">Verweistext</a>

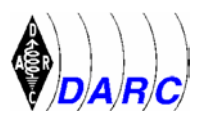

<a href="../datei.htm#Zieldef">Verweistext</a>

Das Verweisziel ist der Name der anderen HTML-Datei (gegebenenfalls mit relativem Pfadnamen), und dahinter, durch ein # getrennt, der Name des definierten Ankers. Beachten Sie, daß Groß- und Kleinschreibung bei Definition und Aufruf eines Ankers übereinstimmen müssen.

# **4. Verweise zu anderen WWW-Adressen**

## **4.1 Allgemeine Hinweise**

Sie können in Ihren eigenen HTML-Dateien auf jede beliebige WWW-Adresse, die Sie kennen, einen Verweis setzen. WWW-Adressen sind alle Adressen im Internet, die mit http://... beginnen.

Das World Wide Web lebt unter anderem von der Vernetzungsdichte, also von der Bereitschaft von Seitenanbietern, auf andere WWW-Seiten zu verweisen. Mit jedem Verweis auf eine andere WWW-Adresse nehmen Sie gewissermaßen an der "World Wide Web Revolution" teil. Mit solchen Verweisen signalisieren Sie Ihre Bereitschaft, Teil der "weltweiten Netzgemeinschaft" zu sein.

Leider bestehen viele heutige Homepages aber aus nichts anderem als aus ein paar Handvoll Verweisen ins WWW. Das interessiert niemanden. Entweder spezialisieren Sie sich auf das Sammeln von Internet-Adressen. Dann müssen Sie mehrere tausend Adressen, sauber nach Kategorien getrennt, möglichst noch mit Kurztext zu dem betreffenden Projekt, sammeln und als Web-Projekt anbieten, um Beachtung zu finden. Oder Sie schreiben etwas über ein bestimmtes Thema und sammeln gezielt alle Verweise zu anderen Projekten im WWW, die sich mit dem gleichen Thema beschäftigen.

Normalerweise dürfen Sie Verweise auf fremde WWW-Projekte ungefragt setzen. Jeder Anbieter von WWW-Seiten sollte das wissen, und wenn er aus irgendwelchen Gründen keinen Verweis auf die eigenen Seiten haben will, sollte er dies auf seinen Seiten ausdrücklich sagen.

Wenn Sie einen Verweis ins WWW mitten in einem eigenen Text anbieten, ist der Kontext zu beachten. So können Sie natürlich auch "Haß-Verweise" mit entsprechendem Kommentar setzen. In solchen Fällen kann Ihnen jedoch eine juristische Beleidigungs-Klage von seiten des "Verwiesenen" drohen - die Realität des heutigen WWW ist von der "echten" Realität nicht mehr so weit entfernt, auch wenn es noch etliche juristische Lücken zur Definition von "Internet-Delikten"gibt.

## **4.2 Verweis zu WWW-Adresse setzen**

Beispiel:

<a href="http://www.hway.net/teamone/spanien/">Zentralspanien mit dem Fahrrad</a>

Das Verweisziel ist die gewünschte WWW-Adresse. Mit http: wird das im WWW verwendete Hypertext-Protokoll vorgeschrieben.

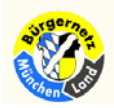

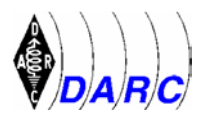

Viele Adressen bestehen nur aus dem Namen einer "WWW-Domain", etwa http://www.netzwelt.com/. Trotzdem führt der Verweis auf eine konkrete HTML-Datei. Das liegt daran, daß es bei vielen WWW-Servern einen sogenannten Default-Dateinamen gibt meistens index.htm, index.html oder welcome.htm bzw. welcome.html. Das Projekt muß natürlich auch eine entsprechende Datei besitzen. Im Verweis braucht die HTML-Datei aber nicht mit angegeben zu werden.

Viele solcher Adressen werden immer wieder ohne abschließenden Schrägstrich angegeben, etwa http://www.netzwelt.com. Es ist jedoch sauberer, wenn Sie noch den Schrägstrich dahinter setzen. Nur so kann der WWW-Browser bereits am Verweis erkennen, daß es sich um ein Verzeichnis handelt, in der eine Default-Datei steht, deren Namen der WWW-Server zur Verfügung stellt. Es ist deshalb besser zu notieren: http://www.netzwelt.com/.

# **5. Verweise zu FTP, Gopher, Telnet, Newsgroups**

### **5.1 Verweis zu FTP-Adresse setzen**

FTP (File Transfer Protocol = Dateiübertragungs-Protokoll) ist ein Dienst im Internet, der speziell für die Übertragung von Dateien gedacht ist.

Sie können in einer HTML-Datei einen Verweis auf eine gültige FTP-Adresse setzen.

Beispiele:

```
<a href="ftp://ftp.uni-augsburg.de/">FTP-Server Augsburg</a> 
<a href="ftp://ftp.uni-koeln.de/pc/mirrors/winsock-l/ 
         Windows95/Graphics/psp41.txt">Info zu PSP 4.11</a> 
<a href="ftp://ftp.uni-koeln.de/pc/mirrors/winsock-l/ 
        Windows95/Graphics/psp41.zip">PSP 4.11</a>
```
Das Verweisziel ist die FTP-Adresse. Als Übertragungsprotokoll wird ftp: vorgegeben, das vom Browser (aber nur zum Download!) ausführbar sein muß. Daher beginnen FTP-Adressen immer mit ftp:// gefolgt von der vollständigen URL des Dokumentes.

Der Verweis ist bei Anwendern nur ausführbar, wenn der WWW-Browser das Browsen in FTP-Beständen unterstützt (z.B. Netscape), oder wenn bei solchen Verweisen automatisch ein FTP-Programm gestartet wird.

Wenn Sie einen Verweis auf einen FTP-Server setzen (wie im ersten der obigen Beispiele), oder auf ein Verzeichnis auf einem FTP-Server, kann der Anwender selbst in dem Datenbestand stöbern. Wenn der Verweis direkt auf eine bestimmte Datei führt, passiert das, was im WWW-Browser für Dateien des betreffenden Typs festgelegt ist. Eine Textdatei etwa (wie im zweiten der obigen Beispiele) wird am Bildschirm angezeigt. Eine ZIP-Archivdatei (wie im dritten der obigen Beispiele) wird normalerweise zum Download angeboten. Bei Dateien unbekannten Typs kann der Anwender meist selbst entscheiden, was damit geschehen soll (Anwendung starten, die die Datei anzeigen kann, oder downloaden).

Einige Browser interpretieren auch eine erweiterte Angabe, die es erlaubt, Verweise direkt auf paßwortgeschützte FTP-Bereiche zu setzen. So koennten Sie beispielsweise einen Verweis von der Art <a href="ftp://user:passwort@domain.de/">Direkt ins Geheimreich</a> notieren. Setzen Sie für user die User-ID für den FTP-Zugang zu dem

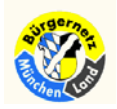

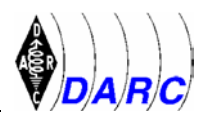

geschützten Bereich ein, für passwort das zugehörige Paßwort, und für domain.de die Domain-Adresse. User-ID und Paßwort müssen Ihnen natürlich bekannt sein. Diese Syntax sollten Sie jedoch niemals auf öffentlichen WWW-Seiten verwenden, sondern höchstens, um bequem von einer lokal gespeicherten HTML-Datei aus auf einen solchen FTP-Bereich zugreifen zu können.

### **5.2 Verweis zu Gopher-Adresse setzen**

Gopher ist ein Dienst im Internet, bei dem der Anwender - wie im WWW auch - Texte online anzeigen und lesen kann. Im Gegensatz zum WWW gibt es jedoch keine Sprache wie HTML, die die Daten optisch attraktiv aufbereitet. Gopher besteht aus reinen Textdateien und einer auf dem Internet-Server gespeicherten Menüstruktur, durch die sich der Anwender wie durch Verzeichnisse und Unterverzeichnisse hangeln kann, um zu einer Textdatei mit dem gewünschten Informationsgehalt zu gelangen. Gopher war vor dem Hereinbrechen des WWW ein vielversprechender Dienst. Heute gibt es jedoch nur noch wenige Gopher-Server. Diese bieten jedoch meist umfangreiche Textarchive an. Sie können in einer HTML-Datei einen Verweis auf eine gültige Gopher-Adresse setzen.

Beispiel:

```
<a href="gopher://adam.greenpeace.org:70/1>Gopher-Server von 
         Greenpeace</a>
```

```
<a href="gopher://gopher.greenpeace.org:70/00/gpi>Textdatei auf 
         Greenpeace-Gopher-Server</a>
```
Für das Setzen des Verweises gilt das gleiche Schema wie für alle Verweise in HTML. Das Verweisziel ist die Gopher-Adresse. Gopher-Adressen beginnen immer mit gopher://.

Der Verweis ist bei Anwendern nur ausführbar, wenn der WWW-Browser das Gopher-Protokoll unterstützt (z.B. Netscape), oder wenn bei solchen Verweisen automatisch ein Gopher-Programm gestartet wird.

Wenn Sie einen Verweis auf einen Gopher-Server setzen (wie im ersten der obigen Beispiele), oder auf ein Menü in einer Gopher-Struktur, kann der Anwender selbst in dem Datenbestand stöbern. Wenn der Verweis direkt auf eine bestimmte Datei führt, passiert das, was im WWW-Browser für Dateien des betreffenden Typs festgelegt ist. Eine Textdatei etwa (wie im zweiten der obigen Beispiele) wird am Bildschirm angezeigt.

### **5.3 Verweis zu Telnet-Adresse setzen**

Telnet ist einer der ältesten Internet-Dienste überhaupt. Seine Geschichte reicht in die frühen siebziger Jahre zurück. Hinter Telnet verbergen sich Terminal-orientierte Anwendungen, die sich am besten mit denen von textbasierten Mailboxen vergleichen lassen. Viele Telnet-Server sind paßwortgeschützt, so daß nur autorisierte Anwender Zugang erhalten.

Sie können in einer HTML-Datei einen Verweis auf eine gültige Telnet-Adresse setzen.

<a href="telnet://locis.loc.gov/">Telnet-Service der Library of Congress</a>

Für das Setzen des Verweises gilt das übliche Schema für alle Verweise in HTML. Das Verweisziel ist die Telnet-Adresse. Telnet-Adressen beginnen immer mit telnet://.

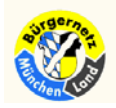

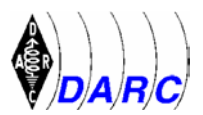

Der Verweis ist bei Anwendern nur ausführbar, wenn der WWW-Browser das Telnet-Protokoll unterstützt, oder wenn bei solchen Verweisen automatisch ein Telnet-Programm gestartet wird.

### **5.4 Verweis zu Newsgroup setzen**

Newsgroups - das sind die Diskussionsforen im Internet. Derzeit gibt es an die 20.000 Newsgroups. Jede Newsgroup hat ein bestimmtes Thema, um das sich die Diskussionen dort drehen. Es gibt praktisch nichts auf dieser Welt, zu dem es nicht eine Newsgroup gibt.

Sie können in einer HTML-Datei einen Verweis auf eine Newsgroup setzen.

Beispiel:

```
<a href="news:de.comm.infosystems.www.authoring">Newsgroup zu HTML 
         und Co \lt /a
```
Für das Setzen des Verweises gilt das übliche Schema für alle Verweise in HTML. Das Verweisziel ist die Adresse der Newsgroup. Newsgroup-Adressen beginnen immer mit news: (ohne // dahinter!).

Der Verweis ist bei Anwendern nur ausführbar, wenn der WWW-Browser selbst einen News-Reader enthält (z.B. Netscape), oder wenn bei solchen Verweisen automatisch ein News-Reader-Programm gestartet wird.

Nicht jeder Anwender kann jede Newsgroup lesen. Welche Newsgroups er lesen kann, hängt davon ab, von welchem News-Server er die Newsgroups empfängt. Newsgroups, die der betreffende News-Server nicht abonniert hat, sind für den Anwender nicht aufrufbar - es sei denn, er ändert in seinen Einstellungen den Server, von dem er die Newsgroups empfängt.

## **6. Verweise auf Dateien am eigenen Rechner(netz) setzen**

Wenn Sie WWW-Projekte lokal bearbeiten, gelten bei Verweisen zu anderen HTML-Dateien die Regeln für Projekterweise zu anderen HTML-Dateien, d.h. dabei sollten Sie ohne oder mit relativen Pfadnamen arbeiten. Das gleiche gilt für Download-Verweise und Verweise auf beliebige Dateien.

Es kann jedoch vorkommen, daß Sie für lokale Projekte absolute Pfadnamen brauchen. Das ist beispielsweise der Fall, wenn Sie in einem lokalen Rechnernetzwerk HTML-basierte Information zur Verfügung stellen und durch Verweise vernetzen möchten.

Beispiele:

```
<a href="file://localhost/c:/daten/html/homepage.htm">Lokale 
        Homepage</a>
```
- <a href="file://localhost/p:/team/shared/teaminfo.htm">Team-Informationen</a>
- <a href="file://localhost/f:/projekt/mueller/service.doc">Service-Handbuch</a>

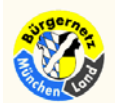

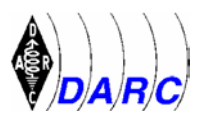

Auch für das Setzen dieser Verweise gilt das Schema für alle Verweise in HTML. Das Verweisziel ist die gewünschte Datei auf einer Festplatte auf dem eigenen Rechner oder auf einem Rechner im lokalen Netzwerk. Es kann sich auch um Disketten-, CD-ROM- oder SCSI-Datenträger-Laufwerke handeln.

Absolute Verweis-Adressen auf lokalen Laufwerken beginnen mit file://localhost/. Dahinter folgen der Laufwerksbuchstabe mit einem Doppelpunkt und anschließend Pfadangabe und Dateiname.

Verwenden Sie zum Trennen der Verzeichnisnamen immer den einfachen Schrägstrich, auch, wenn Sie Ihr Projekt innerhalb einer DOS-/Windows-Umgebung erstellen. Der WWW-Browser benötigt die Angabe in Form von einfachen Schrägstrichen.

Tip:

Mit der hier beschriebenen Syntax können Sie in Ihrem WWW-Browser auch eine lokale HTML-Datei als Homepage einstellen, zum Beispiel eine Datei mit häufig benutzten Verweisen ins WWW. Suchen Sie dazu im WWW-Browser die Stelle, an der die beim Start aufzurufende Homepage eingetragen wird. Bei Netscape (V3.0, englischsprachige Version, finden Sie die Einstellung beispielsweise im Menübefehl Options/General Preferences. Wählen Sie die Option Browser starts with - Home Page Location, und geben Sie im Eingabefeld unterhalb die Adresse der gewünschten HTML-Datei an, z.B. file://localhost/c:/daten/html/home.htm.

# **7. E-Mail-Verweis**

Sie können auf jede beliebige E-Mail-Adresse im Internet-Format einen Verweis setzen, insbesondere natürlich auf Ihre eigene!. Eine Internet-gerechte E-Mail-Adresse erkennen Sie an dem Zeichen @ in der Mitte der Adresse. Wenn der Anwender auf den Verweis klickt, kann er eine E-Mail an den betreffenden Empfänger absetzen. Normalerweise benutzen Anbieter von WWW-Seiten diese Möglichkeit, um Besuchern die Möglichkeit zu bieten, eine E-Mail an die eigene Adresse senden, zum Beispiel wegen Feedback zum Angebot. Sie können aber auch Verweise zu anderen E-Mail-Adressen anbieten.

<address><a href="mailto:s.muenz@euromail.com">Mail an den Autor des Referenz-Beitrages, s.muenz@euromail.com</a></address>

Für das Setzen des Verweises gilt das generelle Schema für alle Verweise in HTML. Das Verweisziel ist die E-Mail-Adresse. Wenn Sie den Mail-Verweis in den <address>... </address> Befehl einschließen, wird der Mailverweis als saparater Absatz in einer besonderen Schreibweise (meist kursiv) dargestellt.

Verweise zu E-Mail-Adressen beginnen immer mit mailto: (ohne // dahinter!). Nennen Sie im Verweistext möglichst noch einmal die E-Mail-Adresse explizit, damit Anwender, bei denen der E-Mail-Verweis nicht ausführbar ist, auf Wunsch separat eine E-Mail senden können.

Der Verweis ist bei Anwendern nur ausführbar, wenn der WWW-Browser das Erstellen und Absenden von E-Mails unterstützt (z.B. Netscape), oder wenn bei solchen Verweisen automatisch ein E-Mail-Programm gestartet wird (dies ist z.B. beim MS Internet Explorer nötig).

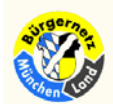

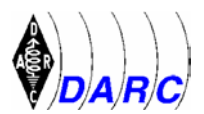

# **8. Download-Verweise und Verweise auf beliebige Dateien**

### **8.1 Download-Verweise im Internet**

Es gibt keinen spezifischen HTML-Befehl, um Dateien im Internet beim Anklicken zum Downloaden anzubieten. Es gibt lediglich Dateitypen, die (fast) jeder WWW-Browser so interpretiert, daß er dem Anwender anbietet, die Datei downzuloaden. Das verbreitetste Dateiformat dafür ist heute das ZIP-Format (Dateien mit der Endung ".zip"). ZIP-Dateien sind Archivdateien, die mehrere andere Dateien enthalten können, sogar ganze Verzeichnisstrukturen. Die enthaltenen Dateien werden außerdem komprimiert. Der Anwender muß die ZIP-Datei nach dem Download mit einem geeigneten Programm entpacken ("Unzip"-Programm).

Beispiele:

```
<a href="VERWEIS.ZIP">Dokument downloaden</a> 
<a href="http://ourworld.compuserve.com/homepages/muenz/selfhtml. 
         zip">Referenz-Dokument downloaden</a>
```
Für das Setzen des Verweises gilt das gleiche Schema wie für alle Verweise in HTML. Das Verweisziel ist die Datei, die zum Download angeboten wird. Wenn die Datei zum eigenen Projekt gehört, gelten die gleichen Regeln wie bei Projektverweisen zu anderen HTML-Dateien. Wenn Sie einen Verweis auf eine downloadbare Datei auf einem fremden Server setzen, müssen Sie die vollständige Internet-Adresse der Datei als Verweisziel angeben. Benutzen Sie dabei das korrekte Internet-Protokoll, also http://, ftp:// - je nachdem, wie die "offizielle" Internet-Adresse der Datei lautet.

Wenn Sie selbst Dateien zum Download bereitstellen, können Sie ftp: nur verwenden, wenn der Server über diesen Dienst verfügt und die Datei in einem Öffentlichen FTP-Bereich steht, der mit Anonymous-FTP (von jedermann) erreichbar ist. Falls nicht, verwenden Sie http:, auch wenn die Datei nicht mit HTTP interpretierbar ist!

Als Format für downloadbare Dateien wird das ZIP-Format (PKZIP) empfohlen. Es gibt andere Formate, die Sie ebenfalls verwenden können. Da es jedoch etliche Formate gibt, müssen Sie sich selbst schlau machen. Für das ZIP-Format gibt es Software im WWW. Eine gute Adresse ist zum Beispiel die Suche in www.shareware.com. Wählen Sie in dem Suchformular die gewünschte Betriebssystem-Plattform aus, geben Sie als Suchbegriffe zip und unzip an, und schalten Sie die Option 'Check to search in filenames too' aus.

Wenn Sie Dateien anbieten, die nur für bestimmte Rechnerumgebungen gedacht sind, können Sie natürlich auch Formate verwenden, die speziell für diese Umgebungen gedacht sind. Für DOS/Windows-Umgebungen können das beispielsweise selbstentpackende EXE-Archive sein, oder für Macintosh HQX-Archive. Wenn der WWW-Browser mit der Dateiendung nichts anfangen kann, sollte er den Anwender im Dialog entscheiden lassen, was er mit der Datei tun möchte - dabei sollte auch die Download-Möglichkeit angeboten werden.

## **8.2 Verweise auf beliebige Dateien im Internet**

Sie können auf jede beliebige Datei im Internet einen Verweis setzen. Es kann sich um Audio-Dateien, Tabellenkalkulations-Dateien, CAD-Dateien, Video-Dateien, Grafikdateien,

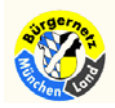

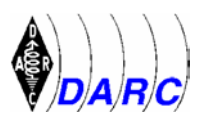

Textverarbeitungs-Dateien, Programmdateien, Datenbankdateien handeln - was Sie wollen. Sie können auch jede beliebige Datei in Ihr eigenes Web-Projekt mit auf den Internet-Server laden und einen Verweis darauf setzen. Aus Sicht von HTML ist das kein Problem. Das Problem besteht darin, was der Anwender mit den Dateien anfangen kann, bzw. wie er ihren Inhalt korrekt anzeigen oder abspielen lassen kann.

Beispiele:

 <a href="bilanz.xls">Unsere Billanzen als Excel-Datei</a> <a href="http://www.netzwelt.com/selfhtml/ybreeze.mid">Eine Midi-Datei im WWW</a>

Für das Setzen des Verweises gilt das Schema für alle Verweise in HTML. Das Verweisziel ist die gewünschte Datei. Wenn die Datei zum eigenen Projekt gehört, gelten die gleichen Regeln wie bei Projektverweisen zu anderen HTML-Dateien. Wenn Sie einen Verweis auf eine downloadbare Datei auf einem fremden Server setzen, müssen Sie die vollständige Internet-Adresse der Datei als Verweisziel angeben. Benutzen Sie dabei das korrekte Internet-Protokoll, also http://, ftp:// - je nachdem, wie die "offizielle" Internet-Adresse der Datei lautet.

Manche Dateitypen wie reine Textdateien kann der WWW-Browser selbst anzeigen.

Moderne WWW-Browser wie Netscape haben eine Plugin-Schnittstelle. Wenn der Anwender ein Plugin zur Darstellung des Dateityps besitzt, kann der WWW-Browser die Datei mit Hilfe des Plugins selbst anzeigen. Wenn Sie beispielsweise einen Verweis auf eine Microsoft Powerpoint-Datei (Präsentationsgrafik) setzen und der Anwender ein Plugin für Powerpoint-Dateien besitzt, kann er die Datei auf diese Weise anzeigen.

Wenn der Anwender ein Programm besitzt, das den Dateityp verarbeiten kann, und im WWW-Browser den Dateityp mit dem betreffenden Programm verknüpft hat, kann der WWW-Browser das Programm starten, um die Datei auf diese Weise anzuzeigen. Das ist jedoch nur möglich, wenn verwendetes Betriebssystem, WWW-Browser und das andere Programm den dynamischen Datenaustausch zwischen Programmen erlauben, unter Windows etwa mit OLE oder DDE, unter Macintosh etwa mit OpenDoc. WWW-Browser wie Netscape oder MS Internet Exlporer beherrschen die entsprechenden Techniken.

Wenn der WWW-Browser mit dem Dateityp gar nichts anfangen kann, sollte er dem Anwender einen Dialog anbieten, um zu entscheiden, was mit der Datei geschehen soll. Der Anwender sollte die Datei z.B. downloaden können.

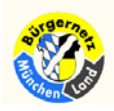

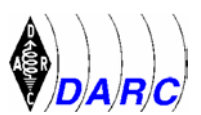

### **9. Kurze Zusammenfassung der verschiedenen Verweise**

### **9.1 Generelle Struktur ['kann'-Element]**

<a href="[Protokoll:][//[host][/LW:][/][Pfad/]datei.ext"> Text und/oder Bild </a>

### **9.2 Befehlsarten**

### Abschnitt und Struktur **Bemerkungen** Bemerkungen

```
2.1 < a name="Anker">...</a> Anker in Dok definieren
2.2 <a href="#Anker">Text</a> Verweis zu Anker im Dok. 
3.1 <a href="datei.htm">Text</a> Dok. auf gleichem Server 
3.3 <a href="[Pfad/]datei.htm">Text</a> " mit anderem Pfad<br>3.3 <a href="verz/datei.htm#Zieldef">Text</a> " " und mit Ziel
3.3 <a href="verz/datei.htm#Zieldef">Text</a>
4 <a href="http://...">Text</a> Dok. auf nderem Server
5.1 <a href="ftp://...">Text</a> FTP-Protokoll verwenden 
5.2 <a href="gopher://...">Text</a> Gopher-Dienst aufrufen
5.3 <a href="telnet://...">Text</a> Telnet-Zugang herstellen 
5.4 <a href="news:...">Text</a> Newsgroup ansprechen 
6 <a href="file://localhost/...">Text</a> File auf gleichem Netz holen 
7 <a href="mailto:...">Text</a> Auf Mail-Adresse verweisen 
8.1 <a href="selfhtml.zip">File laden</a> Datei Download (ZIP)
   <a href="http://...prog.lzh">Get File</a> " von anderer URL (LZH) 
   <a href="ftp://...arch.exe">SFX-Archiv</a> " " mit FTP-Protokoll 
8.2 <a href="bilanz.xls">Excel-Datei</a> Beliebige Datei laden
```
<a href="program.exe">Demoprogramm</a> " (Plattformabhängig)

Das vorliegende Dokument stellt eine Ergänzung zu Abschnitt 3.9 des Vortrages "HTML eine Anleitung für Nicht-Profis" von Hartwig Harm dar. Es wurde aus der Veröffentlichung von Stefan Münz "HTML-Dateien selbst erstellen" bearbeitet. Dieses umfangreiche HTML-Referenzwerk kann im Internet heruntergeladen werden mit dem Befehl http://www.teamone.de/selfhtml.zip

---------------------------------------------------------------------------------------------------------------------------

-

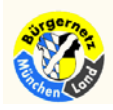

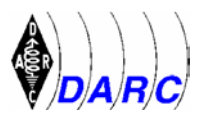